# Электронные таблицы

# EXCEL. XLSX

#### □ **Как обозначаются столбцы и строки электронных таблиц?**

# □ **Из чего состоит имя ячейки?**

# из заголовка столбца и номера строки н-р: А1, D2 ... □ **Назовите имя активной ячейки.**

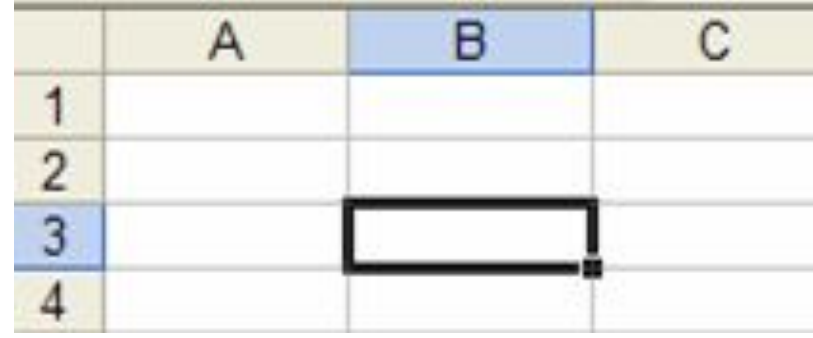

**B3** 

#### □ **Назовите имена выделенных диапазонов ячеек.**

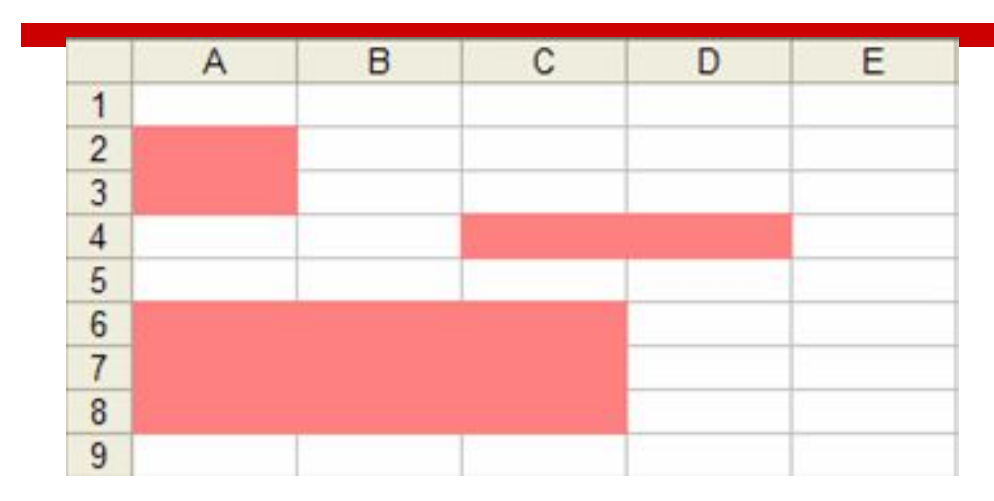

A2:A3 **C4:D4** A6:C8

#### □ **Данные каких типов могут обрабатываться в электронных таблицах?**

# числа, текст, формулы

## Правила записи **формул диапазонов ячеек.**

- Формула математическое выражение, записанное по правилам, установленным в среде табличного процессора.
- Формула может включать в себя:
	- константы (значения, не меняющиеся при расчете),
	- **переменные,**
	- знаки арифметических операций («+», «-», «\*»,  $\langle \langle \rangle \rangle$ ,
	- скобки,
	- функции.

# Задача pril1(1).xls

#### **«Относительные, абсолютные и смешанные ссылки в электронных таблицах»**

формализованное обращение к другой ячейке.

ССЫЛКІ

# **ОТНОСИТЕЛЬНЫЕ**

При перемещении или копировании формулы из активной ячейки относительные ссылки автоматически изменяются в зависимости от положения ячейки, в которую скопирована формула.

# абсолютные

Абсолютные ссылки в формулах используются для указания фиксированных адресов ячеек. При перемещении и копировании формулы абсолютные ссылки не изменяются.

# **Относительные ссылки**

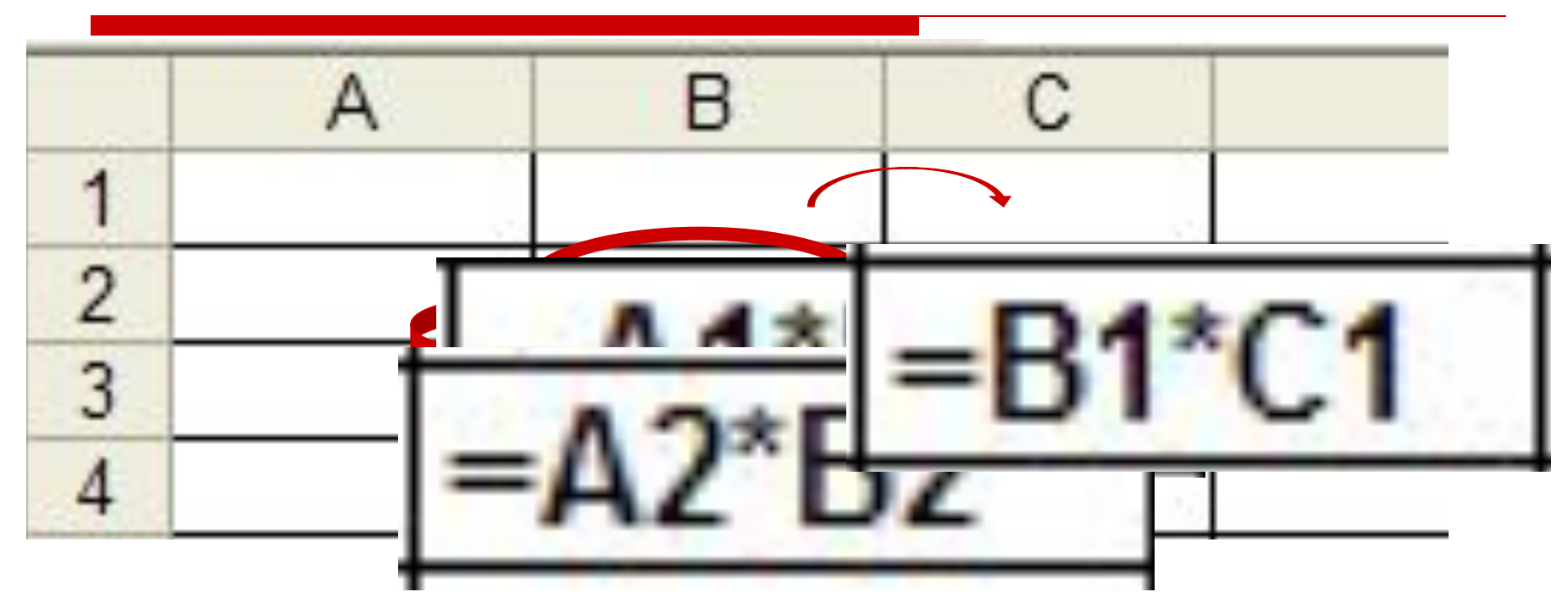

#### *Относительная ссылка*

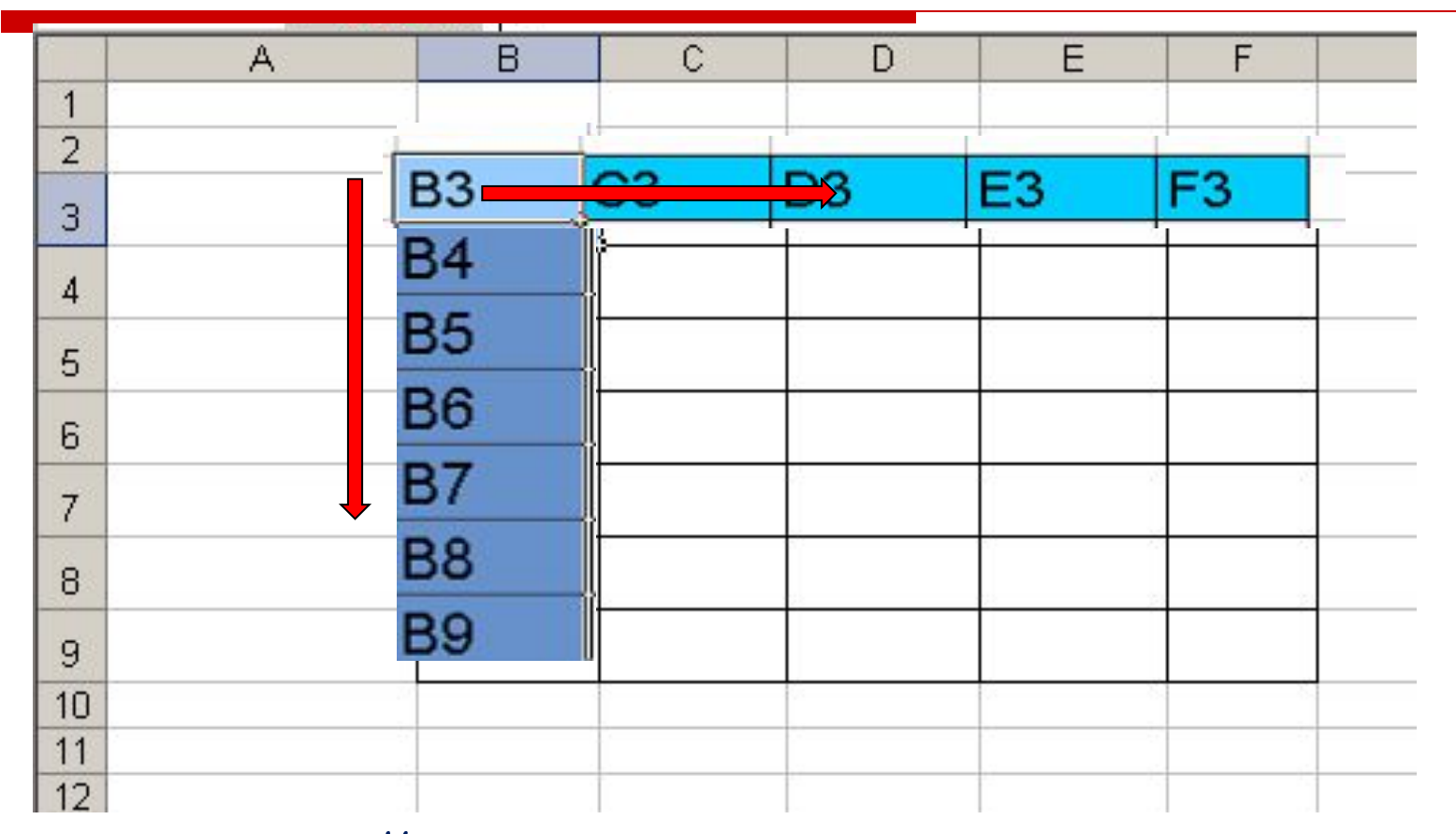

- *адрес ячейки, автоматически* 

*изменяющийся при копировании формулы*

# **Абсолютные ссылки**

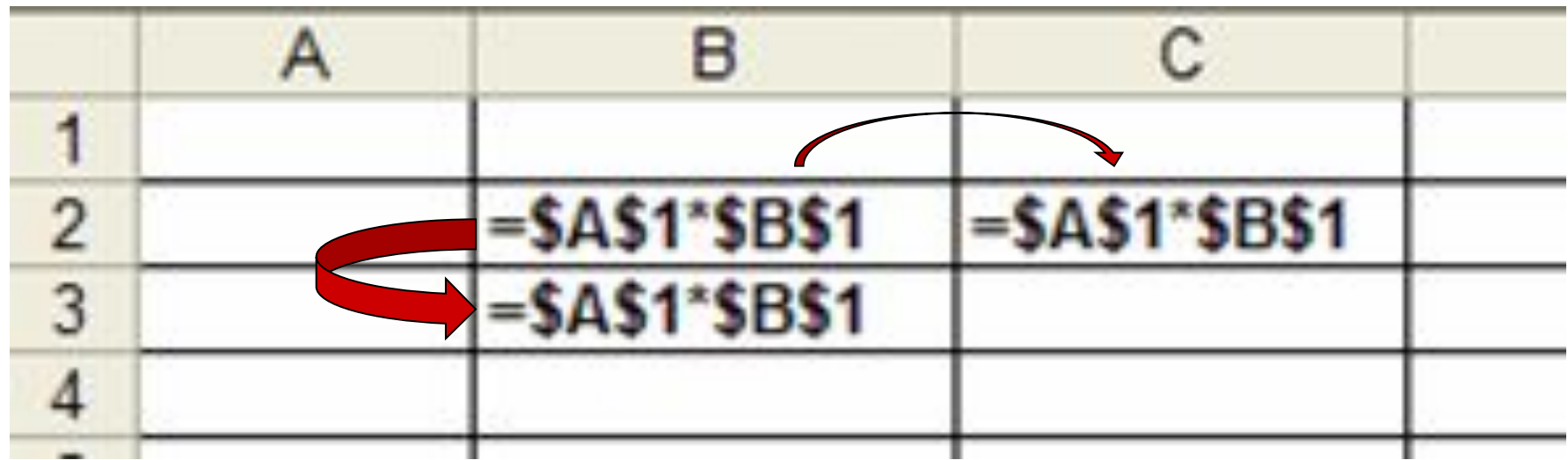

#### *Абсолютная ссылка*

#### *Записывается с символом \$ перед буквенной и числовой частью.*

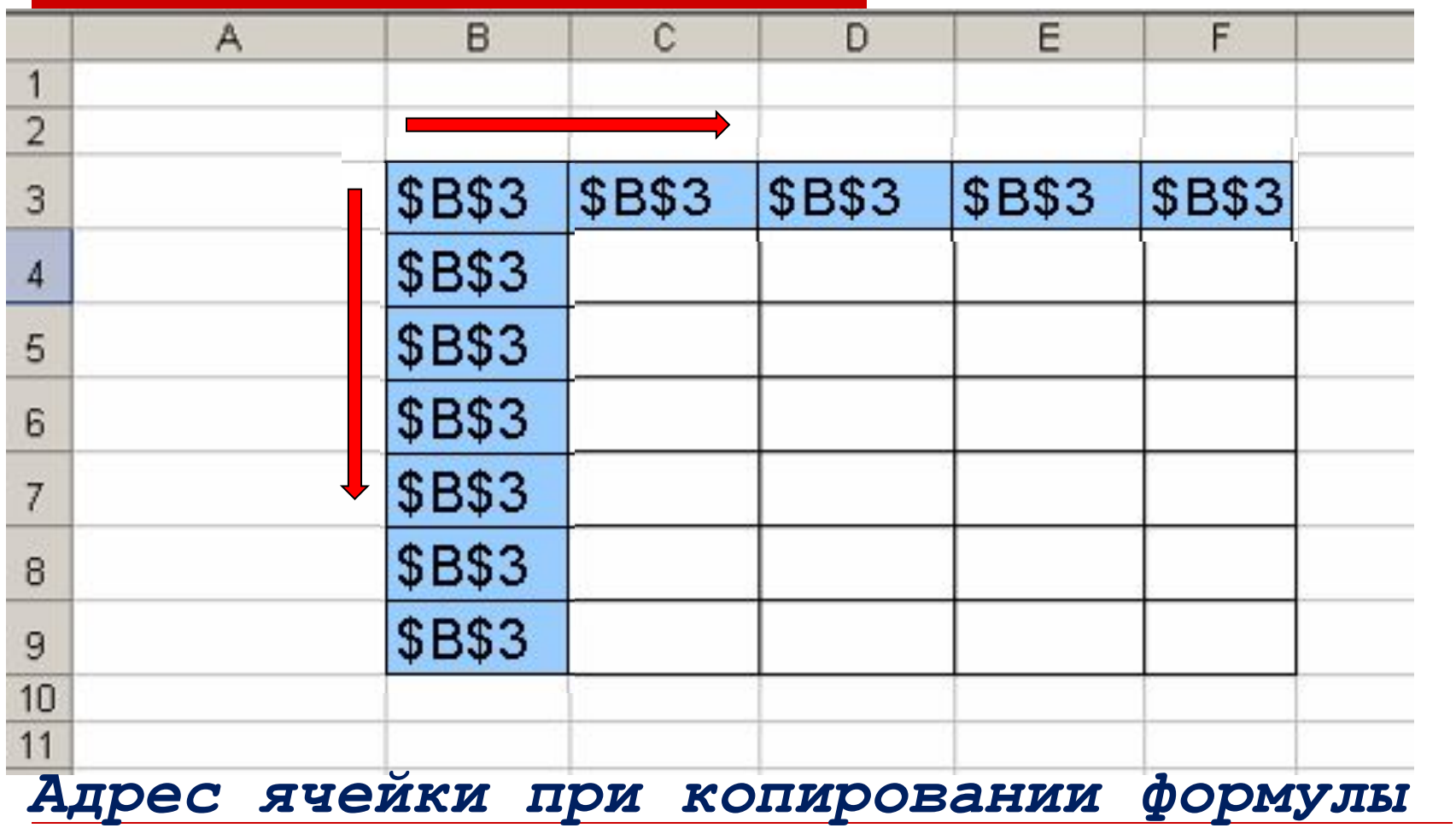

*не изменяется.*

# Задача pril1(1).xls

# **Смешанные ссылки**

В формулах можно использовать смешанные ссылки, в которых координата столбца относительна, а строки абсолютна или наоборот, координата столбца абсолютна, а строки относительна.

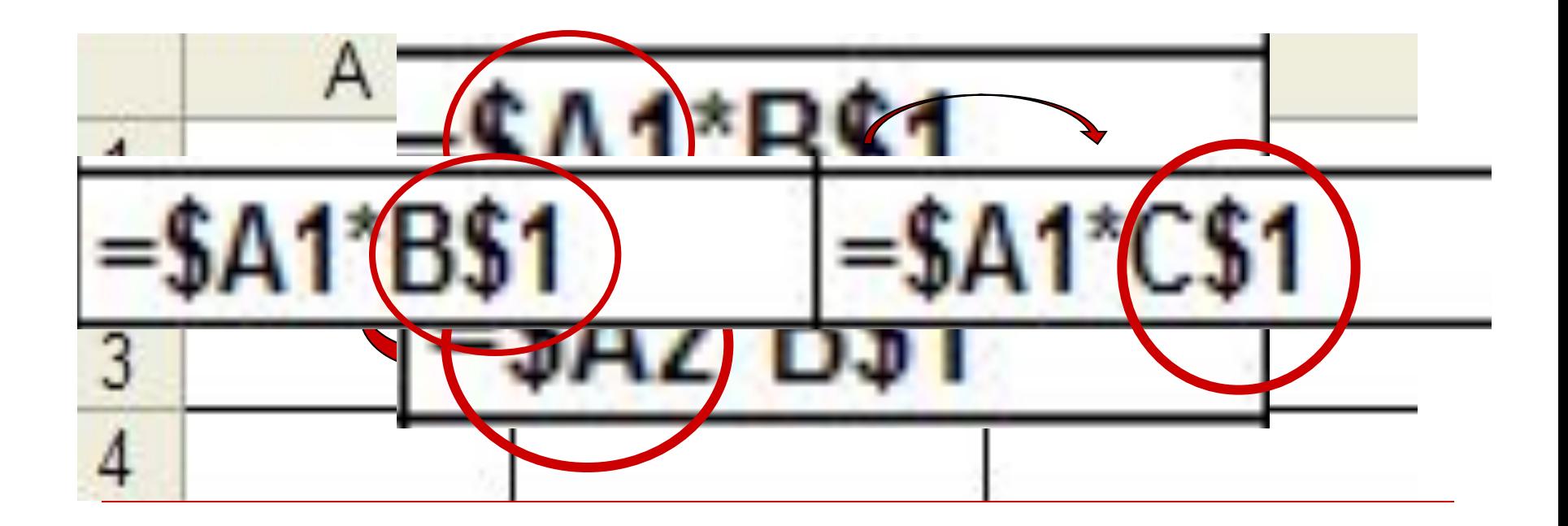

# СМЕШАННАЯ ССЫЛКА

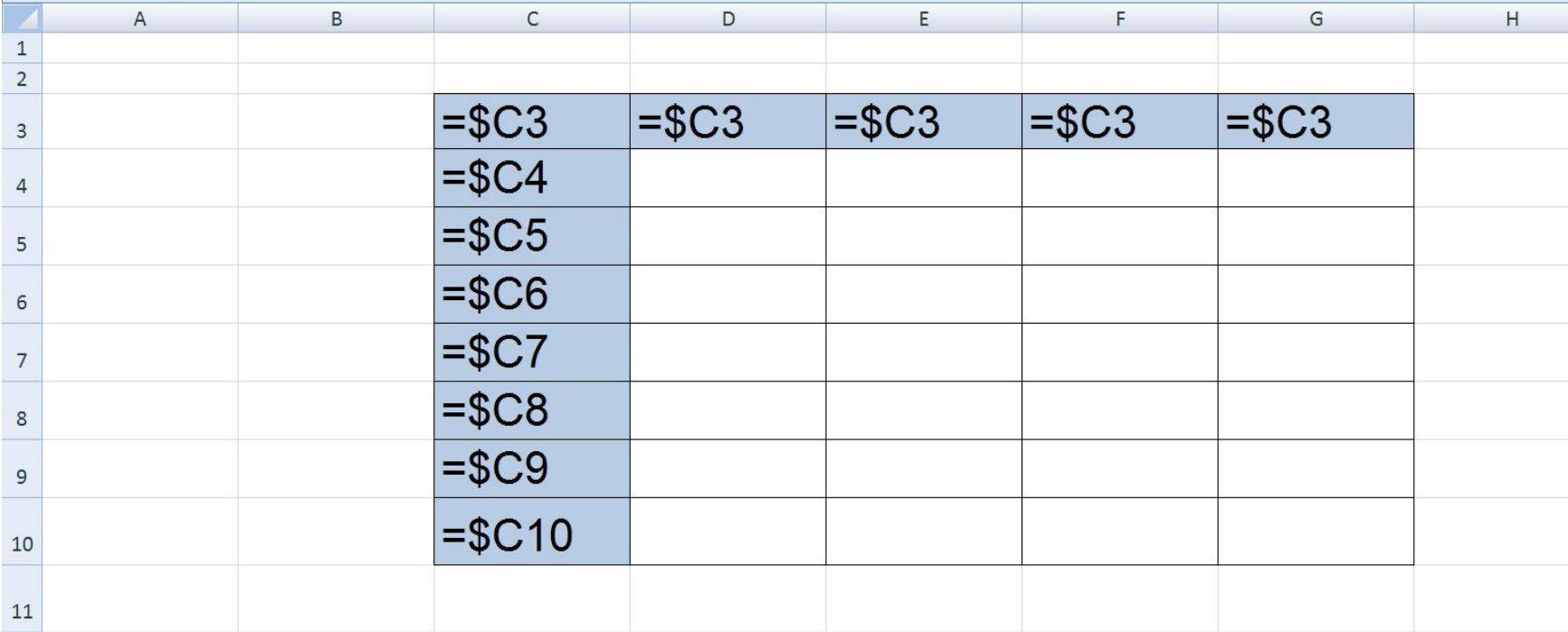

# СМЕШАННАЯ ССЫЛКА

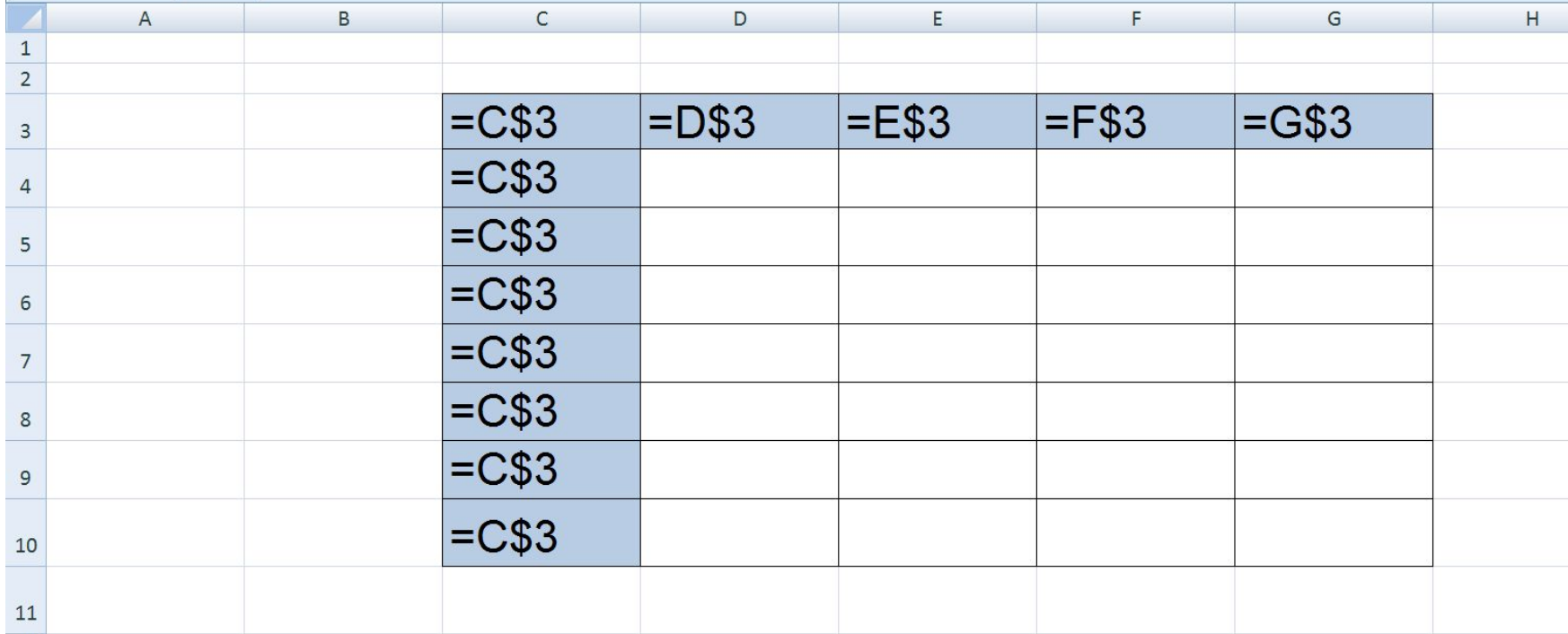

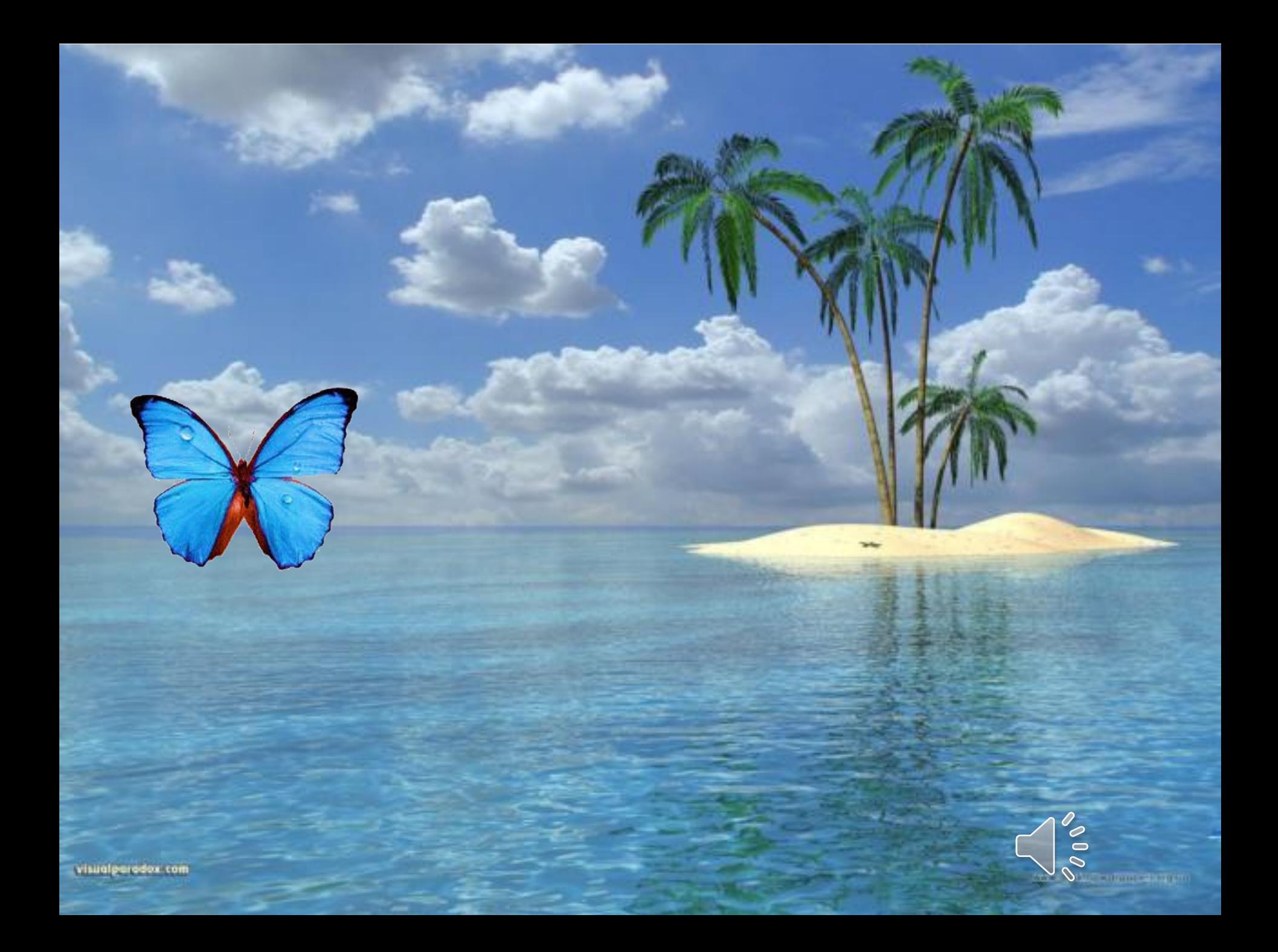

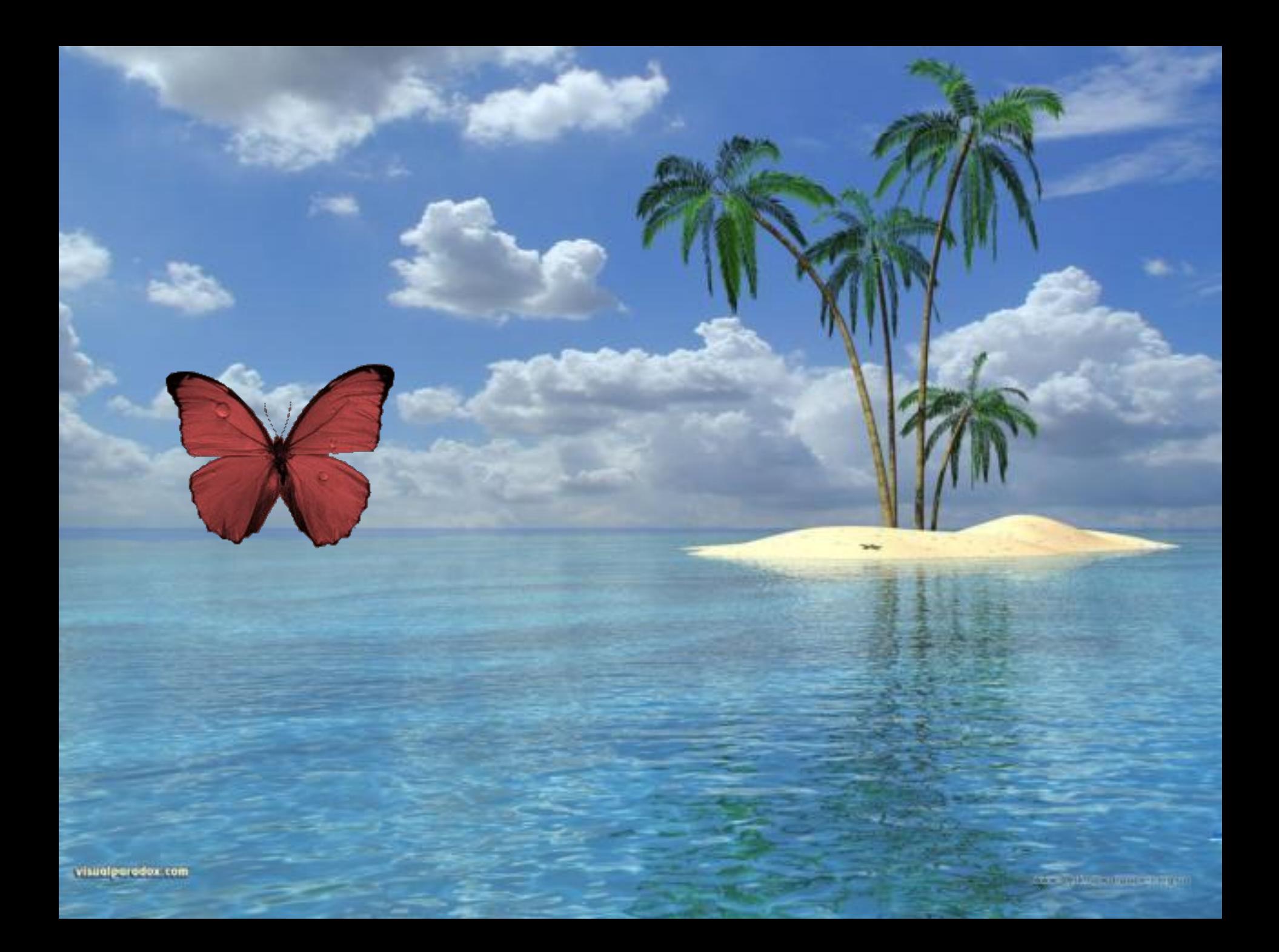

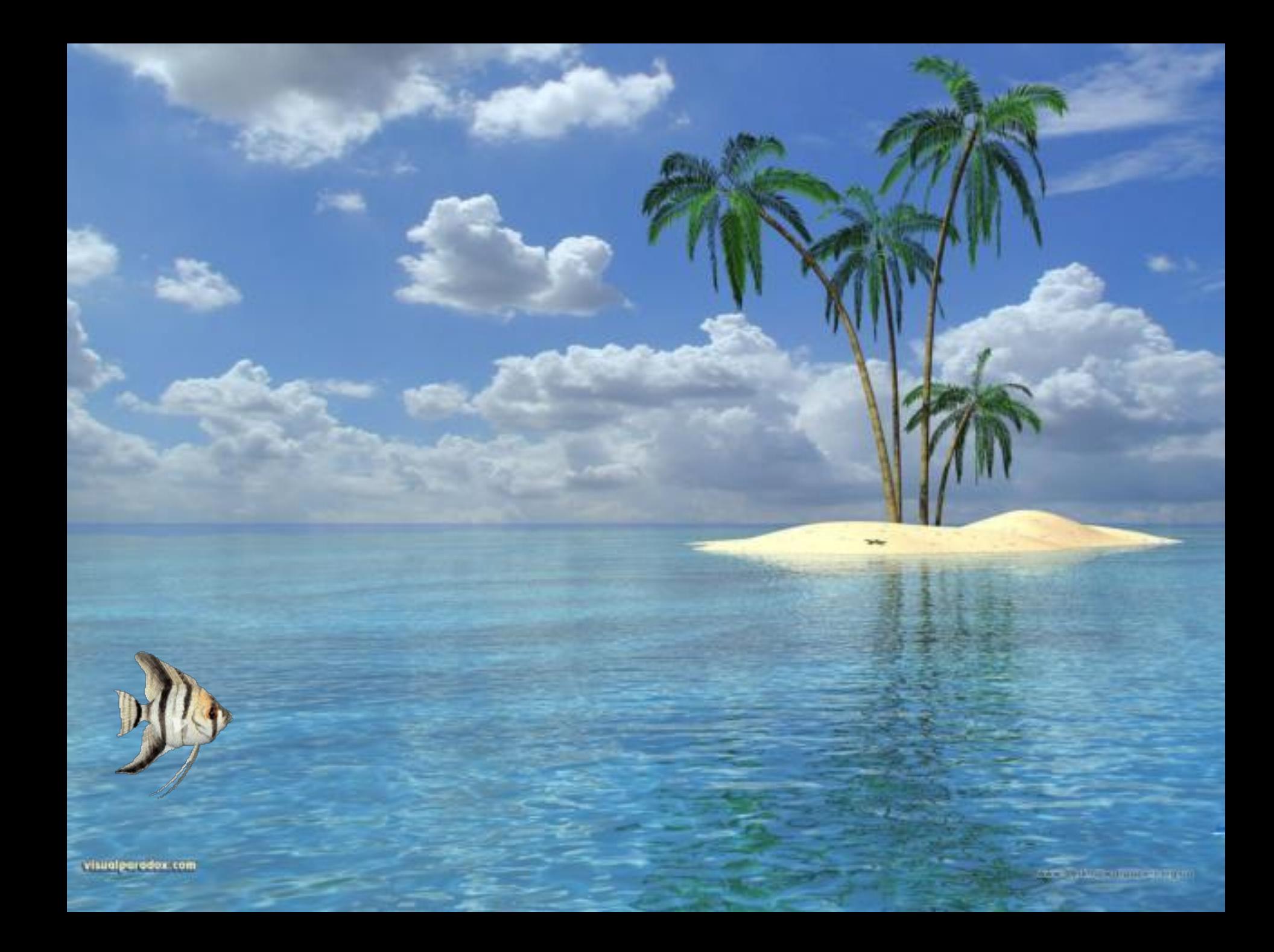

# Задача pril2.xls

# Практическая работа

На локальном диске На локальном диске **common**На локальном диске common На локальном диске common - На локальном диске common - в папке 9 классНа локальном диске common - в папке 9 класс\_На локальном диске common - в папке 9 класс - Задание

# 1. Определите, как поменяется адрес ячейки при копировании:

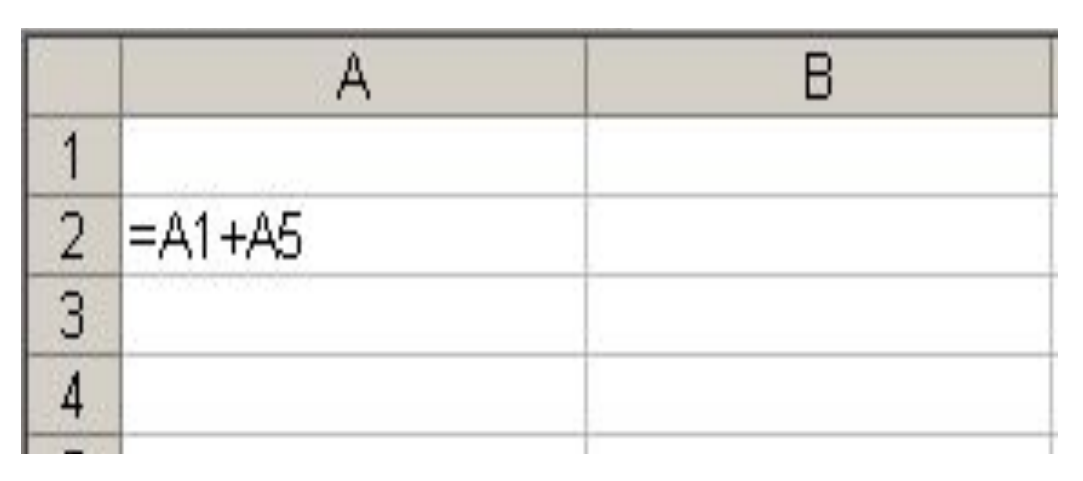

- 1. Из ячейки А2 в ячейку А4?  $= A3+A7$
- 2. Из ячейки А2 в ячейку В2?  $= B1 + B5$
- 3. Из ячейки А2 в ячейку С3? $= C2 + C6$

### 2. Какие значения будут получены в ячейке С1 после вычисления?

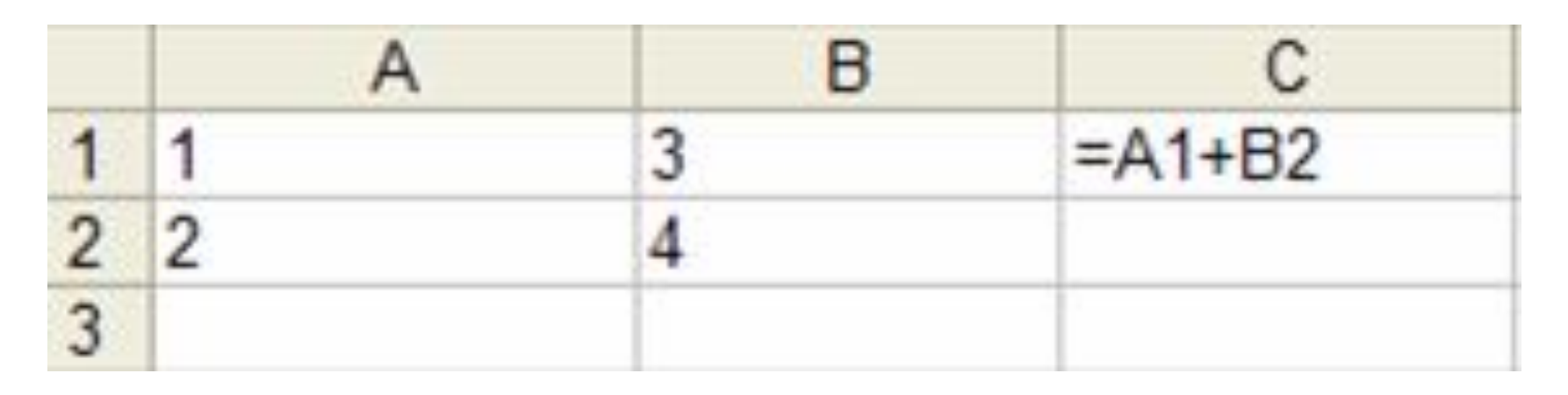

3. Какие значения будут получены в ячейки С2, если в неё скопировать формулу из ячейки С1?

#### 4. Какие значения будут получены в E ячейке А1 после вычисления?

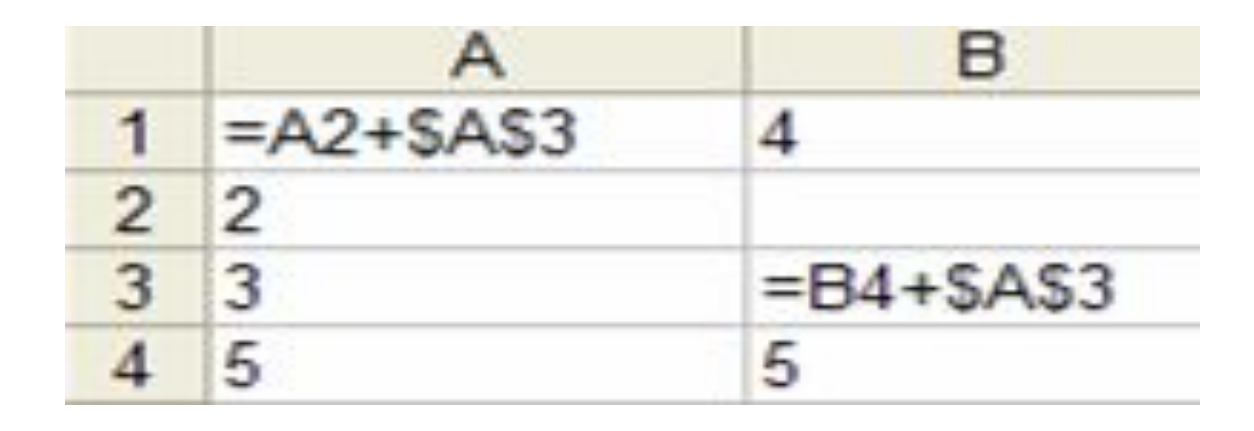

5. Какие значения будут получены в ячейки В3, если в неё скопировать формулу из ячейки А1?

# 6. Какие значения будут получены в ячейке С2 после вычисления?

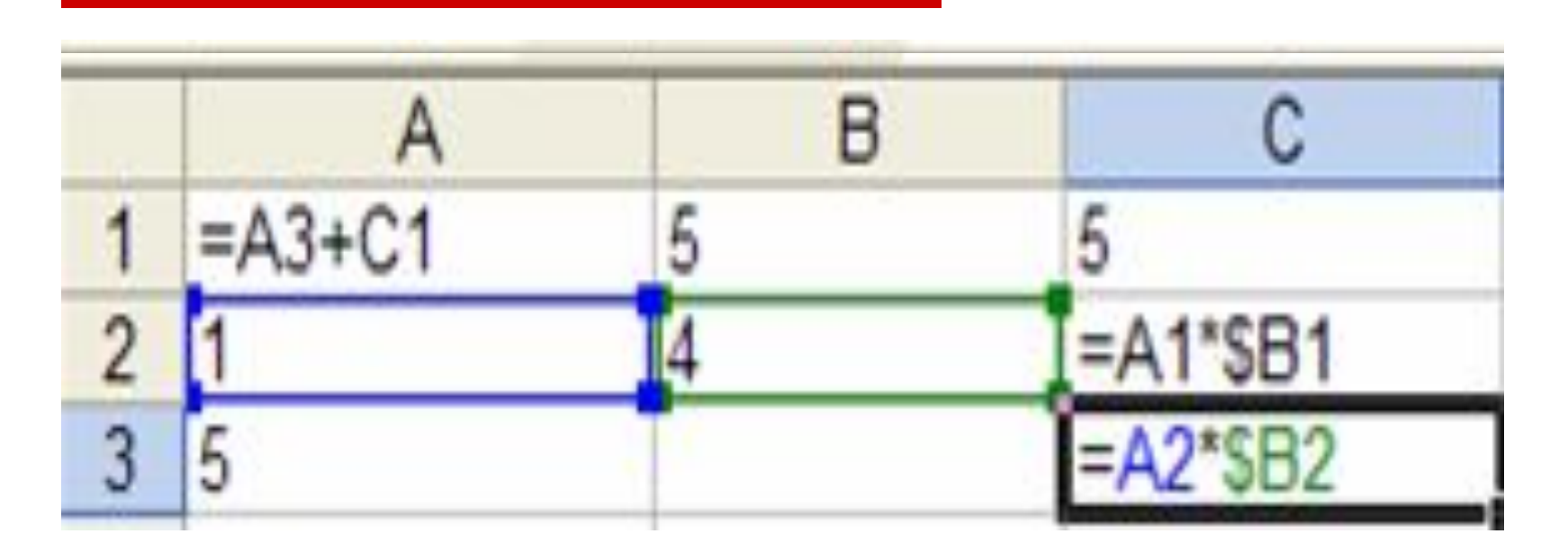

7. Какие значения будут получены в ячейки С3, если в неё скопировать формулу из ячейки С2?

# □ Что нового узнали? Что получилось? □ Что не получилось и почему?

# Домашнее задание:

- □ §5.2.1.Повторить все ссылки
- □ Подумать, где в жизни мы можем применить сегодняшние полученные знания?
- □ Индивидуальное задание по карточке

# *«Человек образованный – тот, кто знает, где найти, то, чего не знает»*

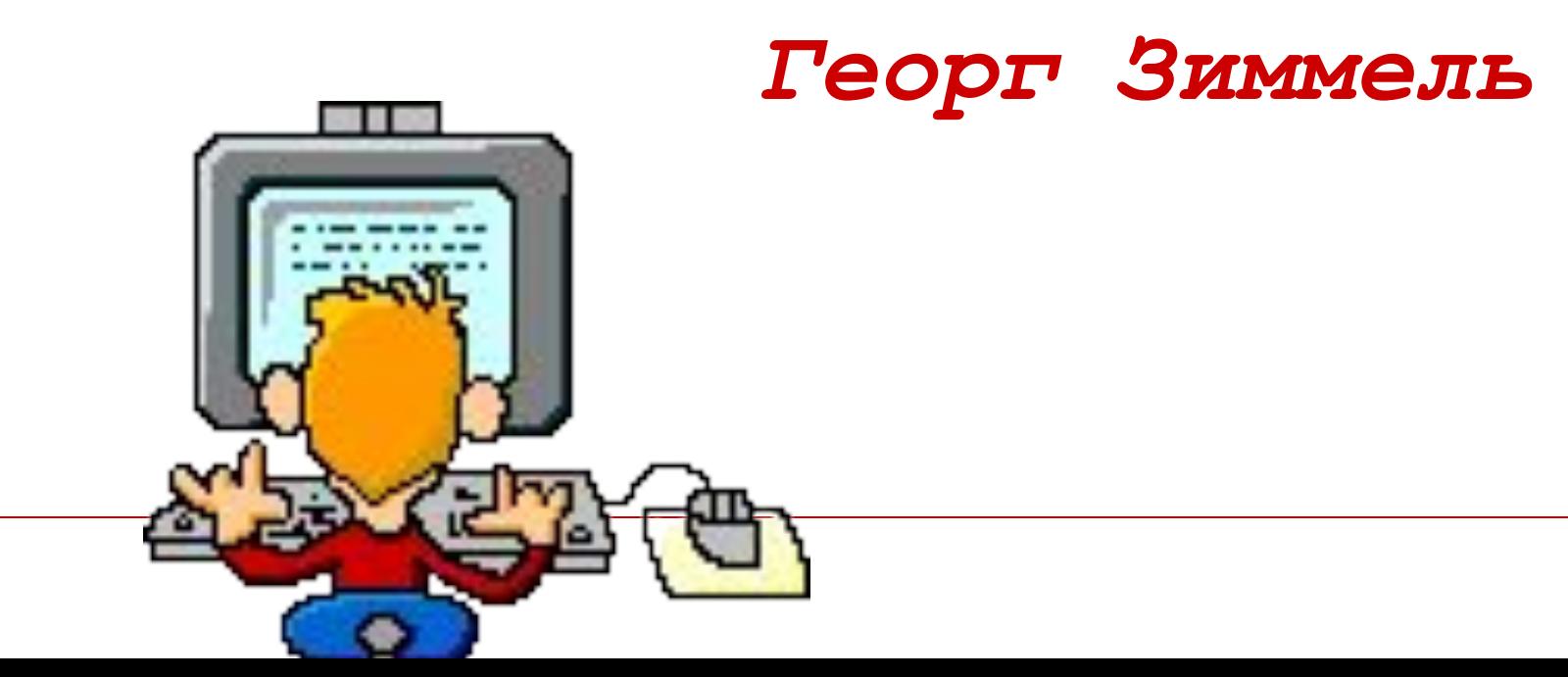